### Reimagining Refunding

#### Designing your one-stop Dashboard

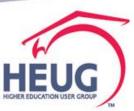

### Your Presenter

Jeanette Phillips

- Manager, Higher Education-Student Practice, Deloitte
- Over 25 years of higher education industry experience
- Over 15 years of PeopleSoft Student Financials and Financial Aid experience

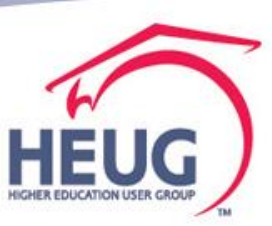

### Overview

 Guide to moving business process activities to productivity tools such as

• Pivot Grids

- Reports to Fluid tile
- Tips working with refund exception queries in Pivot Grid, walk through using Composite Query
- Configure monitoring refund exception queries to a fluid tile and add it to a home page

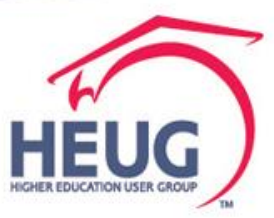

# Agenda/Contents

- Overview of business process activities in refunding
- Discuss opportunities to use productivity tools
- Make a Plan
- Begin- Working the queries
  - Pivot Grid Wizard
  - Publish as Grouplet
  - Link to Collection
- Composite Query
  - Repeat Pivot Grid, Grouplet, Link
- Questions

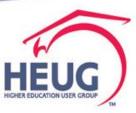

### Refunding Business Process

#### What improvements have you made?

What new enhancements have you identified?

Imagine what it would look like...

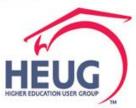

### **Basic Refund Process Flow**

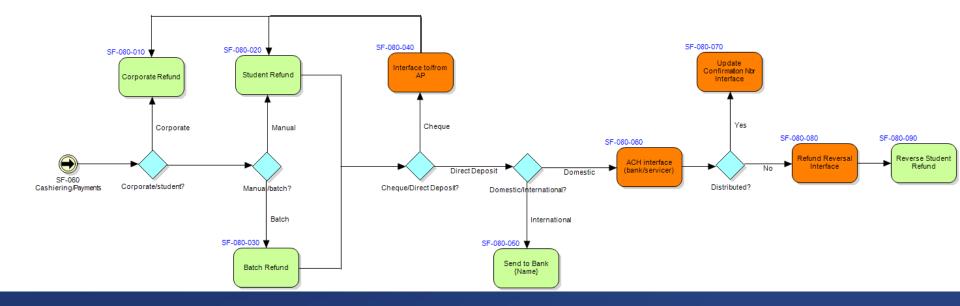

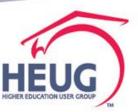

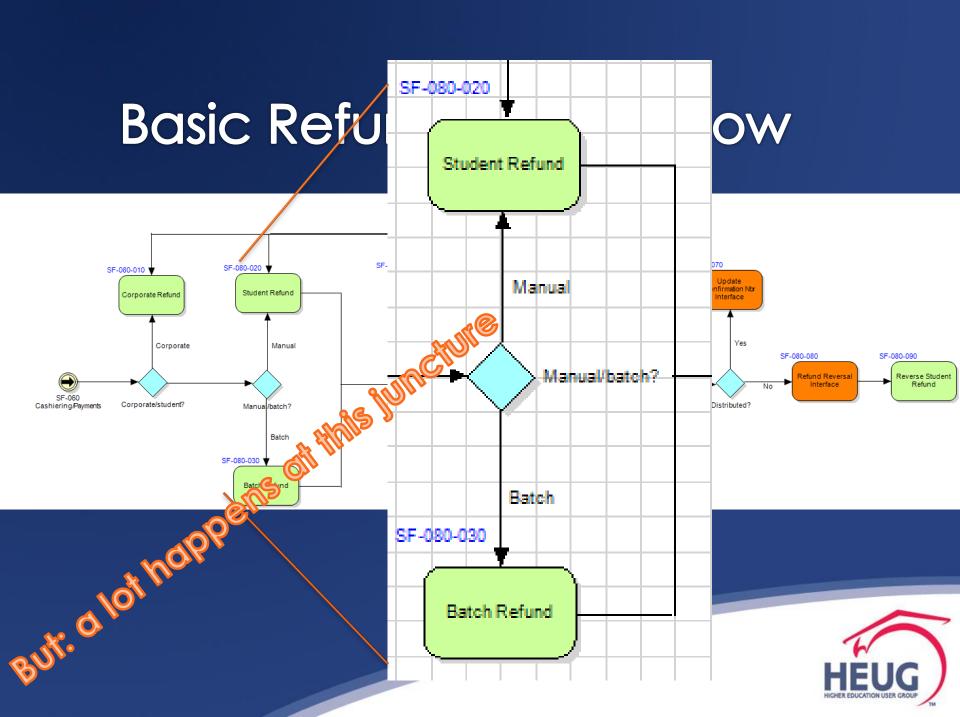

### A lot of checking prior to running Refund process

#### Last year by our Nebraska colleagues

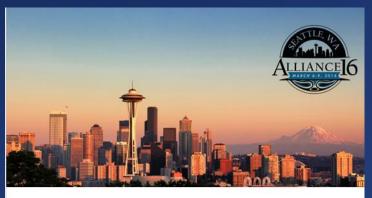

AUTOMATED STUDENT REFUND EDIT CHECKS

SESSION 35763 March 8, 2016

### Lots of edit checking queries

| Edit Check               | Edit Check                 |   |
|--------------------------|----------------------------|---|
| Bad Address              | International              |   |
| Foreign Address          | Student                    |   |
| Invalid Address          | Item Type                  |   |
| Exceed Max               | Non Direct<br>Dep          |   |
| All FA                   | Direct Deposit             |   |
| Withdrawal               | No Enrollment              |   |
| Federal FA<br>Withdrawal | Other Holds                |   |
| FA Credits               | Tuition <u>Calc</u><br>Reg |   |
| Permission<br>Form       | Dual Campus                |   |
|                          |                            | - |

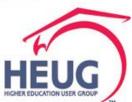

### A lot of checking prior to running Refund process

Last year by our UW Madison colleagues

#### Ever Evolving Refunding Process

University of Wisconsin-Madison Session #2073 October 18<sup>th</sup>, 2016

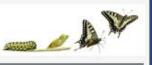

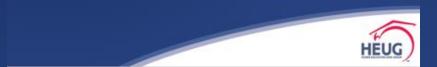

### Lots of edit checking queries

Step 1: Before we process refunds (processes complete, files loaded)

Step 2: Place and Remove Service Indicator Refund Holds (RFP) with multiple Reason Codes

Step 3: Review Refund Holds

Step 4: Gage the number of refunds we expect

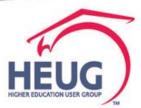

### **Opportunity to Change**

• Productivity Tools in Campus Solutions

- Leverage with wizards no modifications
   <u>needed</u> but building views makes life a lot easer
- Focus human intervention on exceptions
- Pivot Grids to filter data & when action is needed
- Focus work with Dashboards and Navigation Collections
- Notifications/Alerts when attention is required

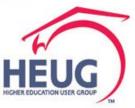

# Agenda/Contents

- Overview of business process activities in refunding
- Discuss opportunities to use productivity tools
- Make a Plan
- Begin
  - Working the queries
  - Pivot Grid Wizard
  - Publish as Grouplet
  - Link to Collection
- Composite Query
  - Repeat Pivot Grid, Grouplet, Link to Home Page
- Questions

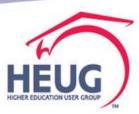

### Make a Plan

 Visioning • User insight • A day in the life Seek to automate the routine (like USDOE FA applications and tax returns) • What could/would you have time to do? • Do more with human talents Creativity Critical Thinking Problem Solving

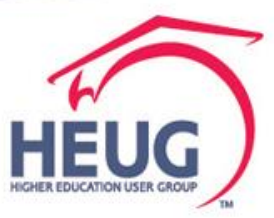

### Make a Plan – redesigning work

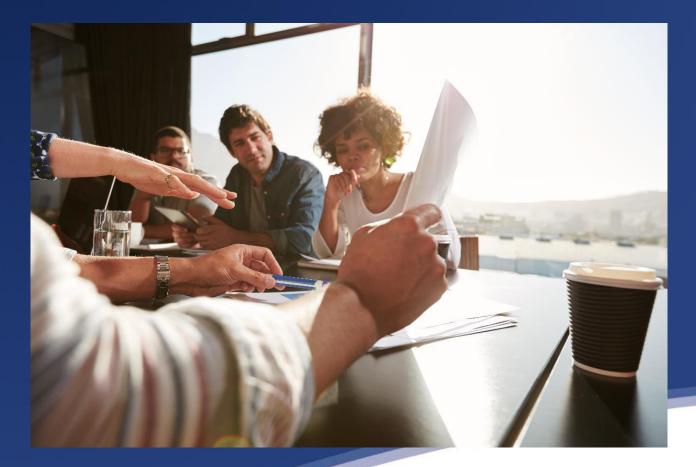

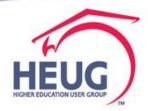

### Strategy

Make a choice to do something differently
Prioritize

- Create a roadmap
- How to get started- pick one
  - Start with an MVP
    - Minimum Viable Product
  - Identify interactions want to see or eliminate
  - Improve user experience

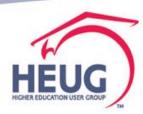

### Oracle is delivering targeted Home pages

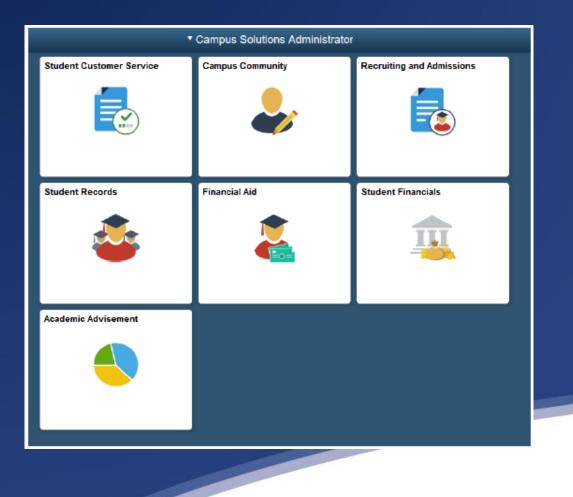

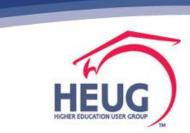

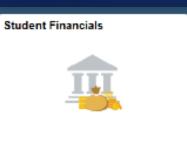

### Delivered SF Tile Navigation Collections

- Student Financials Tile The navigations within this collection reflect commonly used pages or components accessed by administrative staff. Staff members will only be able to view pages they have security access to view.
  - Tuition Calculation
  - Assign Payment Plans
  - View Customer Accounts
  - Post Student Transactions
  - Post Student Payments
  - Group Processing
    - Create Group Data Entries
    - External Files
    - Post Transactions

http://www.uh.edu/dsaes/resources/pdf/myUHadministrator-overview.pdf

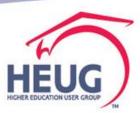

### Refunds Navigation is delivered in Student Financials Collection

| Campus Solutions Admini      |   | Stud                     | dent Finan                     | icials Coll      | ection            |                    | Â          | Q | ۲ |          | ٥   |
|------------------------------|---|--------------------------|--------------------------------|------------------|-------------------|--------------------|------------|---|---|----------|-----|
| AP Refunding Support         | ^ | Customer A               | ccounts                        |                  |                   |                    |            |   |   | New Wind | dow |
| View Customer Accounts       |   | Enter any inform         | nation you have a              | nd click Search. | Leave fields blar | nk for a list of a | all values |   |   |          |     |
| Student Refund               |   | Find an Existi           |                                |                  |                   |                    |            |   |   |          |     |
| View Corporate Accounts      |   | Business Unit:           | = ¥                            | PSUNV            | Q                 |                    |            |   |   |          |     |
| Corporate Refund             |   | ID:<br>National ID:      | begins with v<br>begins with v |                  | Q                 |                    |            |   |   |          |     |
| AP Refunding                 | ~ | Campus ID:<br>Last Name: | begins with ↓<br>begins with ↓ |                  |                   |                    |            |   |   |          |     |
| AP Direct Deposit            | ~ | First Name:              | begins with v                  |                  |                   |                    |            |   |   |          |     |
| Third Party Contract Support | ~ | Search                   | Clear Ba                       | sic Search 📴     | Save Search Cri   | iteria             |            |   |   |          |     |
| View Accounts                | ~ | _                        |                                |                  |                   |                    |            |   |   |          |     |
| Collections                  | ~ |                          |                                |                  |                   |                    |            |   |   |          |     |
|                              |   |                          |                                |                  |                   |                    |            |   |   |          |     |

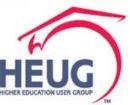

#### **Improving User Experience**

Getting Started

- Visualizing Future State
   Flow, Embedded logic on data,
   What innovators are doing, taking in new tools
- Incremental Deployment
   Prioritizing High Impact Transactions First
- Understanding Technical approach and learn the Skill Sets required to create and maintain
- Create Proof of Concept sessions Start with initial branding activities, simple concepts and a work center.
- Involve your Audience (Students, Staff) in controlled feedback sessions

### And what more do we want?

- One stop look at credit balance audience
- Automate alerts/emails to administrators based on rules that require attention
  - Financial aid, Third Party payer, athlete, etc.
- Notify when the number of days credit has been on account, when amounts are out of range, etc

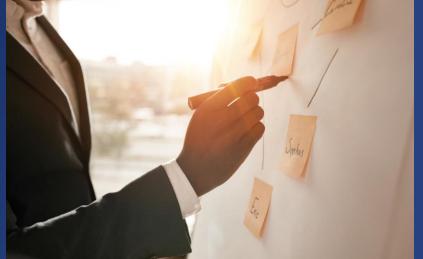

- Reconciliation reports at our fingertips
- Your ideas to add to the list?

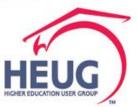

# Agenda/Contents

- Overview of business process activities in refunding
- Discuss opportunities to use productivity tools
- Make a Plan
- Begin
  - Working the queries
  - Pivot Grid Wizard
  - Publish as Grouplet
  - Link to Collection
- Composite Query
  - Repeat Pivot Grid, Grouplet, Link
- Questions

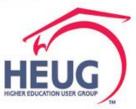

# Build your own Tiles to support refunding teams

- Part 1 Start with the edit check queries
  - Make them actionable, such as
    - Can you say Drilling URL's
  - Display these exception reports on a home page for the user responsible in FLUID

Part 2 -- Composite Queries – seemed like a good fit, with the many exceptions we look for
Run one query instead of 3? 4? Or ???

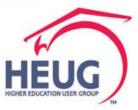

# Extend Query to Pivot Grid

• Copied queries to a new name, so the originals can still be used. Use your naming convention.

| Search Results       |                                                     |                |
|----------------------|-----------------------------------------------------|----------------|
| Query                | Personalize   Find   View All   💷   🔣 👘 First 🕚 1-1 | 0 of 10 🕑 Last |
| Query Name           | Description                                         | Owner          |
| RFND1_TP_CONTRACT    | 0750 refund dashboard                               | Public         |
| RFND2_PRIOR_TERM_BA  | 0750 refund dashboard                               | Public         |
| RFND3_FACR_NE_ENRLCR | 0750 refund dashboard                               | Public         |
| RFND4_TUIT_CALC_RQD  | 0750 refund dashboard                               | Public         |

Using CS Demo patched through PUM6, PT 8.55

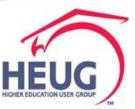

#### Make an existing query into a pivot grid

#### **Reporting Tools>Pivot Grid>Grid Wizard**

| Records  | Que      | ry Ex             | pressions    | Prompts       | Fie     | ds    | Criteria      | Having           | Dependency        | Transfo  | rmations     | View SC   | ۶L     | Run     |    |
|----------|----------|-------------------|--------------|---------------|---------|-------|---------------|------------------|-------------------|----------|--------------|-----------|--------|---------|----|
| Q        | uery N   | lame RE           | EF_CREDIT    | BAL_TPC       |         |       |               | Des              | cription Credit B | al 0750  |              |           | 6      | Feed    | -  |
| Add C    | Criteria | 1                 | Group Cr     | riteria       |         | Reo   | rder Criteria | 1                |                   |          |              |           |        |         |    |
| Criteria |          |                   |              |               |         |       |               | Personalize      | Find   💷   🔣      | First    | ④ 1-14 0     | of 14 🛞 I | Last   |         |    |
| Logical  |          | Expressi          | on1          |               |         | Cond  | tion Type     | Expression       | on 2              |          | Edit         | 0         | elete) |         |    |
|          | Ŧ        | A.ACCO            | UNT_TERM     | I - Account 1 | Term    | equa  | to            | :1               |                   |          | Edit         |           | -      |         |    |
| AND      | Ŧ        | A.BUSIN           | NESS_UNIT    | - Business (  | Unit    | equa  | to            | PSUNV            |                   |          | Edit         |           | -      |         |    |
| AND      | ¥        | A.BUSIN           | NESS_UNIT    | - Business    | Unit    | equa  | to            | B.BUSIN<br>Unit  | IESS_UNIT - Bus   | iness    | Edit         |           | -      |         |    |
| AND      | Ŧ        | A.EMPL            | ID - Empl ID | )             |         | equa  | to            | B.EMPLI          | D - Empl ID       |          | Edit         |           | -      |         |    |
| AND      | Ŧ        | A.ACCO            | UNT_NBR -    | Account Ni    | or      | equa  | to            | B.ACCO           | UNT_NBR - Acco    | ount Nbr | Edit         |           | -      |         |    |
| AND      | Ŧ        | A.ACCO            | UNT_TERM     | I - Account T | Term    | equa  | to            | B.ACCO<br>Term   | UNT_TERM - Ac     | count    | Edit         |           | -      |         |    |
| AND      | ¥        | A.ACCO<br>Balance | UNT_BALA     | NCE - Acco    | unt     | ess t | han           | 0                |                   |          | Edit         |           | -      |         |    |
| AND      | ۳        | B.BUSIN           | NESS_UNIT    | - Business (  | Unit    | equa  | to            | D.BUSIN<br>Unit  | IESS_UNIT - Bus   | iness    | Edit         |           | -      |         |    |
| AND      | Ŧ        | D.EMPL            | ID - ID      |               |         | equa  | to            | B.EMPLI          | D - Empl ID       |          | Edit         |           |        |         |    |
| AND      | Ŧ        | D.TP_S            | TATUS - Cor  | ntract Status | ;       | equa  | to            | A                |                   |          | Edit         |           | -      |         |    |
| AND      | Ŧ        | D.BUSI            | NESS_UNIT    | - Business    | Unit    | equa  | to            | E.BUSIN<br>Unit  | IESS_UNIT - Bus   | iness    | Edit         |           | -      |         |    |
| AND      | ¥        | D.CONT<br>Number  | RACT_NUM     | I - Contract  |         | equa  | to            | E.CONT<br>Number | RACT_NUM - Co     | ntract   | Edit         |           | -      |         |    |
| AND      | Ŧ        | E.STRM            | I - Term     |               |         | equa  | to            | A.ACCO<br>Term   | UNT_TERM - Ac     | count    | Edit         |           | -      |         |    |
| AND      | Ŧ        | B.APPL            | IED_AMT - A  | Applied Amo   | unt     | equa  | to            | 0                |                   |          | Eun          |           | -      |         |    |
| Save     |          | Save As           | New Q        | uery F        | Prefere | nces  | Proper        | ties             | Publish as Feed   | Pul      | blish as Piv | ot Grid   | )      | New Uni | on |

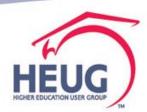

# Query into Pivot Grid- con't

#### Step 1

| Pivot Grid Wizard                                                                  |             |
|------------------------------------------------------------------------------------|-------------|
| Pivot Grid Wizard                                                                  | Step 1 of 5 |
| 1-2-3-4-3                                                                          | Next >      |
| Specify Pivot Grid Properties                                                      |             |
| The following information will be used to identify and categorize your Pivot Grid. |             |
| Pivot Grid Information                                                             |             |
| Pivot Grid Name REF_CREDIT_BAL_TPC                                                 |             |
| *Pivot Grid Title Review Cr Bal has TPC active                                     |             |
| Description                                                                        |             |
|                                                                                    |             |
|                                                                                    |             |
| Pivot Grid Type Public 🔹                                                           |             |
| Owner PeopleTools T                                                                |             |
|                                                                                    |             |
| OK Apply                                                                           |             |

### Step 2

| Pivo                               | ot Grid Wizar | rd                                       |              |                 |                     |  |  |  |  |  |  |
|------------------------------------|---------------|------------------------------------------|--------------|-----------------|---------------------|--|--|--|--|--|--|
| Pivet                              | t Grid Wizał  | d                                        |              |                 | Step 2 of 5         |  |  |  |  |  |  |
| 1                                  | 2-3-4         | )-6                                      |              | < Previous      | Next >              |  |  |  |  |  |  |
| Sele                               | ect Data S    | Source                                   |              |                 |                     |  |  |  |  |  |  |
|                                    |               | rce Type and the Columns for the Pivot C | Grid         |                 |                     |  |  |  |  |  |  |
| Title Review Cr Bal has TPC active |               |                                          |              |                 |                     |  |  |  |  |  |  |
|                                    |               |                                          |              |                 |                     |  |  |  |  |  |  |
| Data Source Type PS Query          |               |                                          |              |                 |                     |  |  |  |  |  |  |
| Data                               | Data Source   |                                          |              |                 |                     |  |  |  |  |  |  |
| Query Name REF_CREDIT_BAL_TPC      |               |                                          |              |                 |                     |  |  |  |  |  |  |
| Sele                               | ct Columns    |                                          | alize   Find | 💷   🔜 🛛 First 🤇 | 🐠 1-10 of 10 🛞 Last |  |  |  |  |  |  |
| _                                  | Select        | Data Source Columns                      | Base Query   | Ý               | Field Format        |  |  |  |  |  |  |
| 1                                  | <b>v</b>      | Acct Type                                |              |                 | String              |  |  |  |  |  |  |
| 2                                  | -             | ID                                       |              |                 | String              |  |  |  |  |  |  |
| 3                                  |               | Balance                                  |              |                 | Signed Number       |  |  |  |  |  |  |
| 4                                  |               | Item Term                                |              |                 | String              |  |  |  |  |  |  |
| 5                                  |               | Org ID                                   |              |                 | String              |  |  |  |  |  |  |
| 6                                  |               | Acct Nbr                                 |              |                 | String              |  |  |  |  |  |  |
| 7                                  |               | Acct Term                                |              |                 | String              |  |  |  |  |  |  |
| 8                                  |               | Item Amt                                 |              |                 | Signed Number       |  |  |  |  |  |  |
| 9                                  | •             | Item Type                                |              |                 | String              |  |  |  |  |  |  |
| 10                                 |               | Contract #                               |              |                 | String              |  |  |  |  |  |  |
|                                    | Select All    | Clear All                                |              |                 |                     |  |  |  |  |  |  |

Select All Clear All

OK Apply

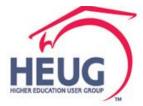

# Query into Pivot Grid- con't

#### Step 3

### Step 4

| Fivot Grid vvizaru                                  |                   |                       |                  |             |   |       |           |            |            |             | ×      |
|-----------------------------------------------------|-------------------|-----------------------|------------------|-------------|---|-------|-----------|------------|------------|-------------|--------|
| Pivot Grid Wizard                                   |                   |                       |                  |             |   |       |           |            |            |             |        |
| 1-2-3-4-(                                           | 5                 |                       |                  | < Previous  |   | Next  | t >       |            |            |             |        |
| Specify Data M                                      | odel Values       |                       |                  |             |   |       |           |            |            |             |        |
| Specify the Column Typ                              | e and the Aggrega | ate functions for the | selected Data Mo | del         |   |       |           |            |            |             |        |
| Title Review Cr B                                   | al has TPC ac     | tive                  |                  |             |   |       |           |            |            |             |        |
| Select Data Source Information   🖉 First 🕢 1-6 of 6 |                   |                       |                  |             |   |       |           |            |            |             |        |
| General Options                                     | Tree Options      | Formatting Options    |                  |             |   |       |           |            |            |             |        |
| Data Source Columns                                 | Column Label      | Aggregate Label       | Field Format     | Column Type |   | Total | Aggregate | Total Name | Editable I | Facet (Only | Fluid) |
| Acct Type                                           |                   |                       | String           | Axis        | ۳ |       |           |            |            |             |        |
| ID                                                  |                   |                       | String           | Value       | ۳ |       | Count •   |            |            |             |        |
| Balance                                             |                   |                       | Signed Number    | Value       | ۳ |       | Sum 🔻     | ]          |            |             |        |
| Item Term                                           |                   |                       | String           | Axis        | ۳ |       |           |            |            |             |        |
| Org ID                                              |                   |                       | String           | Axis        | ۳ |       |           |            |            |             |        |
| Item Type                                           |                   |                       | String           | Axis        | ۳ | •     |           |            |            |             |        |
|                                                     |                   |                       |                  |             |   |       |           |            |            |             |        |

#### Select All Clear All

#### Select Query Prompt Values

Pivot Grid Wizard

| *Acct Term 0750           | ٩                         |
|---------------------------|---------------------------|
| Configure Visible Prompts | 🖾 🛛 First 🕚 1 of 1 🕑 Last |
| Query Prompt Name         | Visible Prompt            |
| Acct Term                 |                           |

| Pivot Grid Wizard                 |               |                   |         |               |             |           |             |                     |
|-----------------------------------|---------------|-------------------|---------|---------------|-------------|-----------|-------------|---------------------|
| Pivot Grid Wizard                 |               |                   |         |               | Step 4      | of 5      |             |                     |
| 1-2-3-4-5                         |               |                   |         | < Previous    | Next >      |           |             |                     |
| Specify Data Model (              | Options       |                   |         |               |             |           |             |                     |
| Specify the values for the Displa | 1 C C         | r the Pivot Grid  | and C   | hart          |             |           |             |                     |
| Title Review Cr Bal has T         |               | T the T wer one i | and O   | intart.       |             |           |             |                     |
| View Options                      | PC active     |                   |         |               |             |           |             |                     |
| Default View                      |               |                   |         |               |             |           |             |                     |
| Pivot Grid Only                   | Chart On      |                   | Pivot G | rid and Chart |             |           |             |                     |
| Specify Axis Information          |               |                   |         |               | Personalize | Eind 1    | I 📰 Fire    | t 🕚 1-6 of 6 🕑 Last |
| Data Source Columns               | Field Format  | Grid Axis         |         | Chart Axis    | Display As  | i ind i e | Dual Y Axis | Define Threshold    |
| 1 Acct Type                       | String        | Filter            | ۳       | Filter V      |             |           |             |                     |
| 2 ID                              | String        |                   | ۳       | <b></b>       |             | ٣         |             | Define Threshold    |
| 3 Balance                         | Signed Number | Column            | ۳       | Y-Axis V      |             | ٣         |             | Define Threshold    |
| 4 Item Term                       | String        | Row               | ۳       | X-Axis 🔻      |             |           |             |                     |
| 5 Org ID                          | String        | Filter            | •       | Filter V      |             |           |             |                     |
| 6 Item Type                       | String        | Filter            | ۳       | Filter V      |             |           |             |                     |
| Grid Options                      |               |                   |         |               |             |           |             |                     |
|                                   |               |                   |         |               |             |           |             |                     |
|                                   |               |                   |         |               |             |           |             |                     |
| Display Options                   |               |                   |         |               |             |           |             |                     |
| Fluid Mode Options                |               |                   |         |               |             |           |             |                     |
| OK Apply                          |               |                   |         |               |             |           |             |                     |

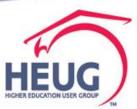

### Query into Pivot Grid- con't Step 4 – grid/chart at bottom

| Pivot Grid Wizard |                       |                  |                |          |
|-------------------|-----------------------|------------------|----------------|----------|
| 6 Item Type       | String                | Filter           | ▼ Filter       | <b>Y</b> |
| Grid Options      |                       |                  |                |          |
| Collapsible Dat   | a Area                | 🗌 No Dra         | ig and Drop    |          |
| Expanded          | State                 |                  |                |          |
| Chart Options     |                       |                  |                |          |
|                   | Title Review          | Cr Bal has TPC   | active         |          |
|                   | Type 2D Hori          | izontal Bar Char | t v            |          |
|                   | X-Axis Label Item Ter | m                |                |          |
|                   | Y-Axis Label Balance  | 1                |                |          |
| Advanced Options  | \$                    |                  |                |          |
|                   | Legend Bottom         | <b>T</b>         |                |          |
|                   | Height                |                  |                |          |
|                   | Width                 |                  |                |          |
|                   | Subtitle              |                  |                |          |
|                   | Footer                |                  |                |          |
|                   | Y-Axis Precision      | Explode          | d Pie          |          |
| Display Options   |                       |                  |                |          |
|                   | View Grid             | Bar Ch           | nart           | Save As  |
|                   | Export Data           | Line C           | hart           |          |
|                   | Chart Options         | Pie Ch           | art            |          |
|                   | Hide Chart            | 🗹 Horizo         | ntal Bar Chart |          |
|                   | Reset                 | 🗹 Update         | e Filters      |          |
|                   | Save                  | Show H           | lelp           |          |
| Help Message      |                       |                  |                |          |
| Mes               | ssage Set Number 268  | Q                |                |          |

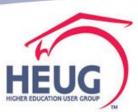

### Query into Pivot Grid- con't Step 5

| Pivot (      | Grid Wizard    |           |                  |                                                                                                    |              |                 |             |
|--------------|----------------|-----------|------------------|----------------------------------------------------------------------------------------------------|--------------|-----------------|-------------|
| Pivot G      | rid Wizard     |           |                  |                                                                                                    |              |                 | Step 5 of 5 |
| 1-2          | )-3-4-         | 5         |                  |                                                                                                    | < Previous   |                 |             |
| Pivot        | Grid Disp      | olay      |                  |                                                                                                    |              |                 |             |
|              | Page for the P |           | nd Chart         |                                                                                                    |              |                 |             |
| Title        | Review Cr      | Bal has 1 | PC active        |                                                                                                    |              |                 |             |
| <b>0</b> - 0 |                | Durnus i  | 1 O deave        |                                                                                                    |              |                 |             |
| ⇒ Pivo       |                |           |                  |                                                                                                    | E-mand All   | j 📡 🛄 🔟         |             |
|              | Acct Type Tl   | л         |                  | Ora IE                                                                                                    | SFTPO0001    |                 |             |
|              | Item Type (    |           | *                | - and - and - an |              |                 |             |
|              | Balance (Su    |           |                  |                                                                                                    |              |                 |             |
| + All        | -3500          | -         |                  |                                                                                                    |              |                 |             |
| Roview       | Cr Bal has TPC | active    |                  |                                                                                                    |              |                 |             |
| Keview       | Ci bai nas rec | active    |                  |                                                                                                    |              |                 |             |
|              |                |           |                  |                                                                                                    |              |                 |             |
|              |                |           |                  |                                                                                                    |              |                 |             |
|              |                |           |                  |                                                                                                    |              |                 |             |
| E            |                |           |                  |                                                                                                    |              |                 |             |
| Item Term    |                |           |                  |                                                                                                    |              |                 |             |
| Ē            |                |           |                  |                                                                                                    |              |                 |             |
|              |                |           |                  |                                                                                                    |              |                 |             |
|              |                |           |                  |                                                                                                    |              |                 |             |
|              |                |           |                  |                                                                                                    |              |                 |             |
| -4           | .0K -3.5       | 5к -з     | .0K -2.5K        | -2.0K -                                                                                                    | 1.5K -1.0K   | -0.5K           | 0.0K        |
|              |                |           |                  | Balance                                                                                                    |              |                 |             |
|              |                |           |                  |                                                                                                    |              |                 |             |
|              |                |           |                  |                                                                                                    |              |                 |             |
|              |                |           |                  |                                                                                                    |              |                 |             |
|              |                |           |                  |                                                                                                    |              |                 |             |
| Configure    | e Related Con  | itent Put | olish As Pagelet | Configure Pivot                                                                                                    | Grid Views P | ublish As Group | olet        |
| OK           | Appl           | у         |                  |                                                                                                    |              |                 |             |
|              |                |           |                  |                                                                                                    |              |                 |             |

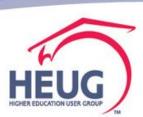

### Query into Pivot Grid- con't

#### Step 5

| Pivot (      | Grid Wizar      | d           |              |           |              |           |            |            |           |
|--------------|-----------------|-------------|--------------|-----------|--------------|-----------|------------|------------|-----------|
| Pivot G      | Grid Wizard     |             |              |           |              |           |            | Ste        | ep 5 of § |
| 1-2          | -3-4            | 5           |              |           | ĺ            | < Previ   | ous        |            |           |
| Pivot        | Grid Dis        | play        |              |           |              |           |            |            |           |
|              | Page for the I  |             | d Chart      |           |              |           |            |            |           |
| Title        | Review Cr       | r Bal has T | PC active    |           |              |           |            |            |           |
| <b>o</b> - ( |                 |             |              |           |              |           |            |            |           |
|              | ot Grid         |             |              |           |              | Evnar     | id All   📡 |            |           |
|              | Acct Type 1     | TUT         |              |           | Org ID       | SFTPO0001 |            |            |           |
|              | Item Type       |             |              | 1         | _            |           |            |            |           |
|              | Balance (Si     |             |              |           |              |           |            |            |           |
| 🔹 All        | -350            | -           |              |           |              |           |            |            |           |
| Paviau       | / Cr Bal has TP | Casting     |              |           |              |           |            |            |           |
| Review       |                 | C active    |              |           |              |           |            |            |           |
|              |                 |             |              |           |              |           |            |            |           |
|              |                 |             |              |           |              |           |            |            |           |
|              |                 |             |              |           |              |           |            |            |           |
| =            |                 |             |              |           |              |           |            |            |           |
| IIA Tem      |                 |             |              |           |              |           |            |            |           |
| 1 I          |                 |             |              |           |              |           |            |            |           |
|              |                 |             |              |           |              |           |            |            |           |
|              |                 |             |              |           |              |           |            |            |           |
|              |                 |             |              |           |              |           |            |            |           |
| -4           | 4.0K -3         | .5K -3      | .0к -2.      | 5K -7     | .0K -1       | l.5K -1   | .0К -0.    | .5K 0.0    | ĸ         |
|              |                 | 500         |              |           | lance        |           |            | .5         | R.        |
|              |                 |             |              |           |              |           |            |            |           |
|              | L               |             |              |           |              |           |            |            |           |
|              |                 |             |              |           |              |           |            |            |           |
|              |                 |             |              |           |              |           |            |            |           |
| Configur     | e Related Co    | ntent Pub   | lish As Page | let Confi | gure Pivot G | rid Views | Publish A  | s Grouplet |           |
| OK           |                 |             | -            |           |              |           |            |            |           |
|              |                 |             |              |           |              |           |            |            | -         |

To see it work, SAVE then go to Reporting Tools> PivotGrid>Pivot Grid Viewer to interact

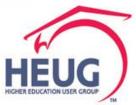

### **Query into Pivot Grid- con't** Reporting Tools> PivotGrid>Pivot Grid Viewer to interact with filters and grids

| Pivot (            | Grid Wiza      | rd       |              |           |               |              |            |               |             |
|--------------------|----------------|----------|--------------|-----------|---------------|--------------|------------|---------------|-------------|
| Pivot G            | Grid Wizar     | d        |              |           |               |              |            |               | Step 5 of 5 |
| 1-(2               | )-3-4          | )-(5)    |              |           |               | <            | Previous   |               |             |
| Pivot Grid Display |                |          |              |           |               |              |            |               |             |
|                    |                |          | Frid and Cha | rt        |               |              |            |               |             |
|                    | -              |          |              |           |               |              |            |               |             |
| Title              | Review 0       | Cr Bal   | has TPC a    | ctive     |               |              |            |               |             |
| <b>Ö</b> • (       | ?)             |          |              |           |               |              |            |               |             |
| ⇒ Piv              | ot Grid        |          |              |           |               | 1            | Expand All | 📡 🛄 III       |             |
|                    | Acct Type      | TUT      |              |           | Org           | D SFTPO      | 00001      |               |             |
|                    | Item Type      | (All)    |              | *         |               |              |            |               |             |
|                    | Balance (      | Sum)     |              |           |               |              |            |               |             |
| ± All              | -35            | 00.00    |              |           |               |              |            |               |             |
| Review             | · Cr Bal has T | PC activ | ie.          |           |               |              |            |               |             |
|                    |                |          | -            |           |               |              |            |               |             |
|                    |                |          |              |           |               |              |            |               |             |
|                    |                |          |              |           |               |              |            |               |             |
|                    |                |          |              |           |               |              |            |               |             |
| -                  |                |          |              |           |               |              |            |               |             |
| E All              |                |          |              |           |               |              |            |               |             |
| Item Term          |                |          |              |           |               |              |            |               |             |
|                    |                |          |              |           |               |              |            |               |             |
|                    |                |          |              |           |               |              |            |               |             |
|                    |                |          |              |           |               |              |            |               |             |
|                    |                |          |              |           |               |              |            |               |             |
| -4                 | юк -           | 3.5K     | -3.0K        | -2.5K     | -2.0K         | -1.5K        | -1.0K      | -0.5K         | 0.0K        |
|                    |                |          |              |           | Balance       |              |            |               |             |
|                    |                |          |              |           |               |              |            |               |             |
|                    |                |          |              |           |               |              |            |               |             |
|                    |                |          |              |           |               |              |            |               |             |
|                    |                |          |              |           |               |              |            |               |             |
| Configur           | e Related C    | ontent   | Publish A    | s Pagelet | Configure Piv | of Grid View | vs Pub     | lish As Group | let         |

Apply

OK.

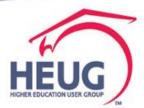

### Add Tile to Home Page Publish as a Grouplet

Publish As Grouplet

| Target Page Properties                                |  |
|-------------------------------------------------------|--|
| *Target Page Type Create New Pivot Grid CRef •        |  |
| *Target Page Name SEARCH_ITEMS                        |  |
| *Target Page Label Credit Balance FA units NE current |  |
| Long Description                                      |  |
| *Object Owner ID SSF                                  |  |
| *Parent Folder PTFL_PEOPLETOOLS                       |  |
| *Node Name LOCAL_NODE                                 |  |
| Sequence Number                                       |  |
| Target Page Attributes                                |  |
| Pivot Grid Name REF_CREDIT_BAL_FA_NE                  |  |
| View Name REF_CREDIT_BAL_FA_NE.View                   |  |
| Additional Parameters                                 |  |
| Grouplet Properties                                   |  |
| Grouplet Height 2 Grouplet Width 2                    |  |
|                                                       |  |
| Current Window New Window Modal Window                |  |
| Tile Content Attributes                               |  |
| Type Pivot Grid Wizard                                |  |
| Grouplet Id PTS_CHART_GB                              |  |
|                                                       |  |
|                                                       |  |
| C                                                     |  |
|                                                       |  |

### Add Tile to Home Page Access Personalizations – Add Tile

| Cancel                            | Personalize Homepage                  | Save                               |   |                             |
|-----------------------------------|---------------------------------------|------------------------------------|---|-----------------------------|
| Add Homepage                      | Name Campus Solutions Administrator   | Add Tile                           |   |                             |
| Student Homepage                  | Student Customer Service S Campus Con | munity 🔇 Recruiting and Admissions | 6 |                             |
| Applicant Homepage                |                                       |                                    |   |                             |
| Contributor Relations Homepage    |                                       |                                    |   |                             |
| Campus Solutions<br>Administrator | Student Records                       | Personalize Homepage               |   | Save                        |
| Custom Homepage 📀                 |                                       | Add Tile                           |   | Add Tile                    |
|                                   |                                       | opleSoft Applications              | 8 | Recruiting and Admissions ( |
|                                   | Cred                                  | it Balance in TPC                  |   | E                           |
|                                   | Sign                                  | In                                 | 8 | Student Financials          |
|                                   | Арри                                  | ovals                              |   |                             |
|                                   |                                       |                                    |   |                             |

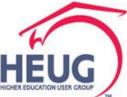

### Composite Query

#### Let's see how this tool works

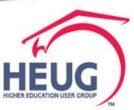

### Reporting Tools> Composite Query

Identify queries want to use in new composite Copy and rename for dedicated use

| Search Results       |                                                     |                |
|----------------------|-----------------------------------------------------|----------------|
| Query F              | Personalize   Find   View All   🔄   🔢 🛛 First 🕚 1-1 | 0 of 10 🕑 Last |
| Query Name           | Description                                         | Owner          |
| RFND1_TP_CONTRACT    | 0750 refund dashboard                               | Public         |
| RFND2_PRIOR_TERM_BA  | 0750 refund dashboard                               | Public         |
| RFND3_FACR_NE_ENRLCR | 0750 refund dashboard                               | Public         |
| RFND4_TUIT_CALC_RQD  | 0750 refund dashboard                               | Public         |

We will need to adjust them to accommodate limitations:

- Can't have duplicate field names
- Can't use same fields used to join queries as output fields
- Can't have prompts in base query parent or child
  - (we build using them remove at end)
  - See UW Oshkosh's presentation so helpful !!

Alliance 2017-Session 3840-Making Sense of PS Reporting Tools.pdf

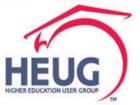

### Preparation on the queries:

Thank you to our colleagues at UW Oshkosh -- borrowing from Alliance 2017 – session 3840 Making sense of PS Reporting Tools.pdf

| Fields Joins Filters Having SQL                                  |                       |                      |               |                                       |  |  |
|------------------------------------------------------------------|-----------------------|----------------------|---------------|---------------------------------------|--|--|
|                                                                  |                       | Add Prompt           |               |                                       |  |  |
| Building the Composite Query  Add Query Add Query Add Expression |                       |                      |               |                                       |  |  |
| ➢Choose Parent Query                                             | 🗉 😻 SCT               | Add Drilling URL     |               |                                       |  |  |
| Select other Child Que                                           | •                     |                      |               |                                       |  |  |
|                                                                  |                       |                      |               | Properties                            |  |  |
| Set Join Type                                                    | ✓ Prompts ∅ :1 = STRM |                      |               | Run/Preview                           |  |  |
| <ul> <li>Map join fields</li> </ul>                              | Fields Joins          | Filters Having       | SQL           |                                       |  |  |
| ≻ Add                                                            | Fields                | Thomas Thomas        | Find          |                                       |  |  |
| Prompts                                                          | Description           | Field Format Heading | Order-By Sort | [소니] 🏭 First 🛄 1-12 of 1<br>Aggregate |  |  |
| <ul> <li>Filters</li> </ul>                                      | 1 SCT."SC.EMPLID"     | Char11 ID Add Filter | Asc           | ~ ~                                   |  |  |
| Set Properties like DISTINCT or PRUNING     Move Down Remove     |                       |                      |               |                                       |  |  |
| Results                                                          |                       |                      |               |                                       |  |  |

Hierarchical structure of data built that would have been flattened in PS Query

UNIVERSITY OF WISCONSIN - OSHKOSH, PAULINE DELFELD: MAKING SENSE OF PS REPORTING TOOLS 71

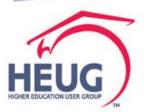

### Preparation on the queries:

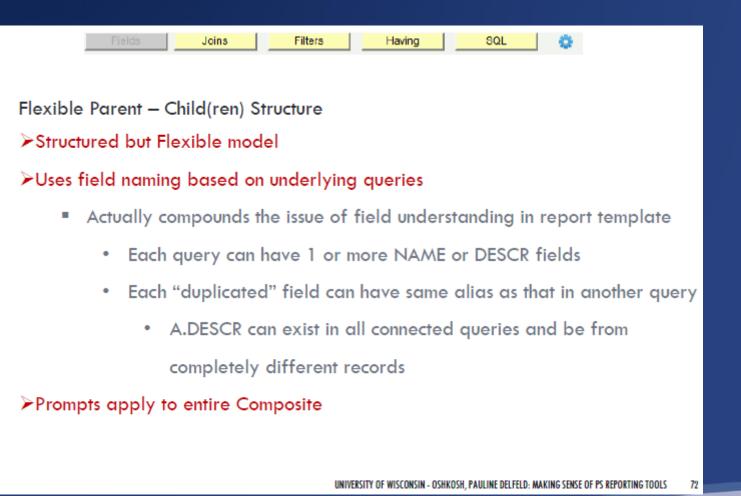

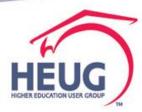

### Preparation on the queries:

#### Parent – Child(ren) Structure

#### Structured but Flexible model

- Have to be careful how structure is setup
- The parent query should reflect 1 row for each entity you want returned
- PS Query DISTINCT clause is applied before LOJs
  - This is apparent when you look at the SQL
- What works in PS Query because of inner joins, can also work in Composite because of inner joins
- Beware of summary bloat if joins (left or inner) return 0 to Many rows
- Pruning available to improve performance

UNIVERSITY OF WISCONSIN - OSHKOSH, PAULINE DELFELD: MAKING SENSE OF PS REPORTING TOOLS

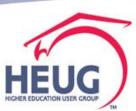

#### Preparation on the queries:

#### Parent - Child(ren) Structure

#### Structured but Flexible model

- Do have to engineer each query to return critical join fields (key fields)
- Much easier to make joins, but you have to do them manually
  - The automated "knowing the table structure" doesn't apply like in PS Query
  - This is a blessing and a curse

Query Join Details

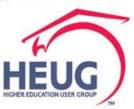

## Here we go: what fields do I want?

Have to think it through – can't use key joined fields and can't have duplicate field names. For example:

## Student ID: query joins use EMPLID

My solution: Parent Query use a record with COMMON\_ID

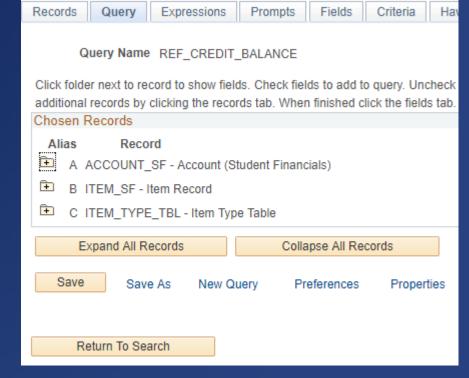

#### Term:

My solution: Use records with Account\_Term, Item\_Term, STRM and map out to decide which to use where

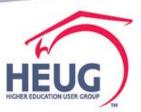

# Here we go: Recall we have avoid Criteria and Duplicate field names

#### Copied the criteria and field tab and into a spreadsheet to keep my notes -- good for documentation, learning, tool.

| Criteria | Perso |                |                 |  |  |
|----------|-------|----------------|-----------------|--|--|
| Citteria | naliz |                |                 |  |  |
| Logical  | Expre | Condition Type | Expression 2    |  |  |
| •        | .BU   | equal to       | PSUNV           |  |  |
| AND      | -     | equal to       | B.BUSINESS_UNI  |  |  |
| AND      | -     | equal to       | B.EMPLID - Empl |  |  |
| AND      | -     | equal to       | B.ACCOUNT_NB    |  |  |
| AND      | -     | equal to       | B.ACCOUNT_TER   |  |  |
| AND      | -     | less than      | 0               |  |  |
| AND      | -     | equal to       | B.ITEM_TYPE -   |  |  |
| AND      | -     | Eff Date <=    | Current Date    |  |  |
| AND      | -     | less than      | 0               |  |  |
|          | COU   | less than      | 0               |  |  |
| AND      | -     | equal to       | 750             |  |  |
| AND      | -     | equal to       | D.EMPLID - ID   |  |  |
| AND      | -     | equal to       | PSUNV           |  |  |
|          | TITUT | equalito       | PSUNV           |  |  |
| AND      | -     | equal to       | A.ACCOUNT_TER   |  |  |
| AND      | -     | equal to       | E.EMPLID - Empl |  |  |
| AND      | -     | equal to       | E.ACAD_CAREER   |  |  |
| AND      | -     | equal to       | E.INSTITUTION - |  |  |
|          | TITUT | equalito       | Academic        |  |  |
| AND      | -     | equal to       | E.STRM - Term   |  |  |
| AND      | •     | Eff Date <=    | Current Date    |  |  |
| AND      | •     | not equal to   | F               |  |  |
| AND      | -     | not equal to   | F               |  |  |
|          | ADE   | not equal to   | r.              |  |  |
|          | 1     | 1              | 1               |  |  |

| Select<br>Columns | nalize       |                     |               |               |             |
|-------------------|--------------|---------------------|---------------|---------------|-------------|
|                   | <u>56ieć</u> | Data Source Columns | Field Format  | Field display | field names |
| Row1              | ~            | ID                  | String        | no            | EMPLID      |
| Row2              | •            | Acct Term           | String        | no            |             |
| Row3              | •            | Acct Type           | String        |               |             |
| Row4              | <b>v</b>     | Balance             | Signed Number | no            |             |
| Row5              | •            | ID                  | String        |               | Common_id   |
| Row6              | ~            | Item Type           | String        |               |             |
| Row7              | <b>v</b>     | Item Amt            | Signed Number |               |             |
| Row8              | ~            | Item Term           | String        |               |             |
| Row9              | <b>v</b>     | Short Desc          | String        |               |             |
| Row10             | <b>v</b>     | Item Code           | String        |               |             |
| Row11             | <b>v</b>     | Career              | String        |               |             |
| Row12             | •            | Prim Prog           | String        |               |             |
| Row13             | •            | Acad Load           | String        |               |             |
| Row14             | ~            | FA Load             | String        | no            |             |
| Row15             | •            | Take Prgrs          | Number        | no            |             |
| Row16             | ¥            | Calc Req            | String        |               |             |
| Row17             | <b>v</b>     | FA Taken            | Number        |               |             |
| Row18             | <b>v</b>     | Institution         | String        |               |             |
|                   | •            |                     |               |               |             |
|                   | _            |                     |               |               |             |

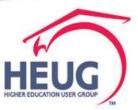

Updated my source queries to bring in the records and fields to meet my report field needs.

| Fields                                     |                 | Find [ 1477 ] [                   |
|--------------------------------------------|-----------------|-----------------------------------|
| Description                                | Field<br>Format | Heading                           |
| 1 Q1."A.EMPLID"                            | Char11          | ID                                |
| 2 Q1."A.ACCOUNT_TERM"                      | Char4           | Acct Term                         |
| 3 Q1."A ACCOUNT_BALANCE"                   | SNm16.2         | Balance                           |
| 4 Q1."A ACCOUNT_TYPE_SF"                   | Char3           | Acct Type                         |
| 5 Q2."A.EMPLID"                            | Char11          | ID                                |
| 6 Q2. A.ACCOUNT_TERM"                      | Char4           | Acct Term                         |
| 7 Q2."A ACCOUNT_BALANCE"                   | SNm16.2         | Balance                           |
| 8 Q2."B.CONTRACT_NUM"                      | Char25          | Contract #                        |
| 9 Q2."C.EXT_ORG_ID"                        | Char11          | Org ID                            |
| 10 Q2 "C.STRM"                             | Char4           | Term                              |
| 11 PRIOR_TERM_BLANANCE."B.ITEM_TERM"       | Char4           | Item Term                         |
| 12 PRIOR_TERM_BLANANCE."C.DESCRSHORT"      | Char10          | Short Desc                        |
| 13 PRIOR_TERM_BLANANCE."B.ITEM_TYPE"       | Char12          | Hem Type                          |
| 14 PRIOR_TERM_BLANANCE."EXPR5_5"           | SNm18.2         | sum(B.ITEM_AMT-<br>B.APPLIED_AMT) |
| 15 PRIOR_TERM_BLANANCE."A.ACCOUNT_TYPE_SF" | Char3           | Acct Type                         |
| 16 FACR_NE_ENRLCR."B.UNT_TAKEN_PRGRSS"     | Num6.3          | Take Prgrs                        |
| 17 FACR_NE_ENRLCR."C.UNT_TAKEN_FA"         | Num6.3          | FA Taken                          |
| 18 FACR_NE_ENRLCR.*C.REMOTE_UNT_FA*        | Num6.3          | Remote                            |
| 19 FACR_NE_ENRLCR."C.OVRD_UNT_TAKEN_FA"    | Char1           | Ovrd Unt T                        |
| 20 FACR_NE_ENRLCR."C.TOT_TERM_UNT_FA*      | Num6.3          | Total                             |
|                                            |                 |                                   |

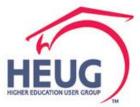

#### Specify Composite Query Properties

|                                                                                     | Next > |
|-------------------------------------------------------------------------------------|--------|
| Composite Query Information                                                         |        |
| *Composite Query Name REFUND_EXCEPTIONS  *Type Public   *Status Active  Description |        |
| Cancel                                                                              |        |
|                                                                                     |        |
|                                                                                     |        |
|                                                                                     |        |

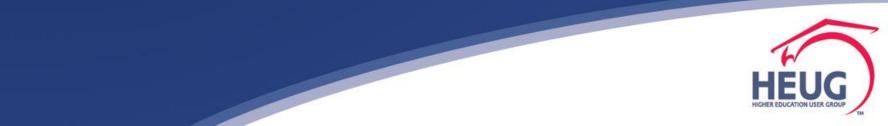

Start with Parent Query and first Child Query

| Select Base Query                              | Use meaningful<br>name for Alias Next > |
|------------------------------------------------|-----------------------------------------|
| Composite Query Name REFUND_EX<br>Base Queries | XCEPTIONS_2                             |
| Query Name 1 RFNDX_                            | PRIORTERM_UNPAID_CHARG                  |
| Query Alias 1 Q1                               |                                         |
| Query Name 2 RFND_S                            | RVC_INDICATORS                          |
| Query Alias 2 SERVICE                          | _INDICATORS                             |
|                                                |                                         |
| Cancel                                         |                                         |
|                                                |                                         |
|                                                |                                         |

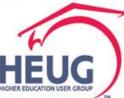

# What is the Difference between Inner Joins and Outer Joins?

- Both inner and outer joins are used to combine rows from two or more tables into a single result. This is done using a join condition. The join condition specifies how columns from each table are matched to one another. In most cases the aim is to find equal values between tables, and include those matches.
- The most common case for this is when you're matching the <u>foreign key</u> of one table to the <u>primary key</u> of another, such as when using and ID to lookup a value.
- Though both inner and outer joins include rows from both tables when the match condition is successful, they differ in how they handle a false match condition.
- Inner joins don't include non-matching rows; whereas, outer joins do include them.
- This definition was found at https://www.essentialsql.com/what-is-the-difference-between-aninner-and-outer-join/

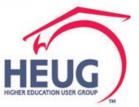

Inner Join vs Left Outer Join

- In this example all queries started with balance on account so I could start with the full potential audience.
- To create an inclusive list I used left outer join option.
- Recall: when a LEFT OUTER JOIN is used, all rows for the table in the FROM clause are included in the result, even if a match isn't found with the other table. When a match isn't found, then a <u>NULL</u> is placed in the column.

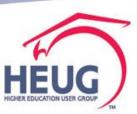

Manually assign the join with the added query by selecting and mapping fields

| пантисна / Керон                 | ing roois - 🥜 Comp | USIIC QUELY - /   | Composite Query in | анауст               |          |              | əiyii out   |
|----------------------------------|--------------------|-------------------|--------------------|----------------------|----------|--------------|-------------|
|                                  | rch                | >                 | Advanced Search    | Last Search Results  | Add To 🔻 | Notification | Ø<br>NavBar |
|                                  |                    |                   |                    |                      |          | N            | ew Window   |
| Specify Query Joins              |                    |                   |                    |                      |          |              |             |
|                                  |                    |                   |                    |                      |          |              |             |
|                                  |                    |                   |                    |                      | Next >   |              |             |
|                                  |                    |                   |                    |                      |          |              |             |
| Composite Query Name REFUND_EXCE | PTIONS_2           |                   |                    |                      |          |              |             |
| Joins                            |                    |                   |                    |                      |          |              |             |
| Query Alias 1 Query Name 1       |                    | to Polisted Owner | Query Alias 2      | Query Name 2         |          |              |             |
| Q1 RFNDX_PRIORTERM_U             | NPAID_CHARGI S Lef | t Outer Join 🔻    | SERVICE_INDICAT    | ORS RFND_SRVC_INDICA | TORS     |              |             |
| Query Join Details               |                    |                   | Find               | First ④ 1 of 1 ④     | Last     |              |             |
| -                                | *Query Field       | *Condition Type   | Query Name         | *Query Field         | Lasi     |              |             |
| RFNDX_PRIORTERM_UNPAID_CHARGES   | •                  |                   | RFND_SRVC_IND      |                      | v 🕂 🖃    |              |             |
|                                  |                    |                   |                    |                      |          |              |             |
| Cancel                           |                    |                   |                    |                      |          |              |             |
|                                  | A.ACCOUNT_TERM     |                   |                    |                      |          |              |             |
|                                  |                    |                   |                    |                      |          |              |             |
|                                  | A.EMPLID           |                   |                    |                      |          |              |             |
|                                  | 52054.4            |                   |                    |                      |          |              |             |
|                                  | EXPR4_4            |                   |                    |                      |          |              |             |
|                                  |                    |                   |                    |                      |          |              |             |

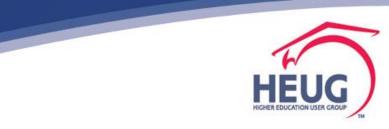

Manually assign the join with the added query by selecting and mapping fields

| Query .             | Join Details                                |               |                 |                  |                      |                         |  |  |  |  |
|---------------------|---------------------------------------------|---------------|-----------------|------------------|----------------------|-------------------------|--|--|--|--|
|                     | Query Name 1 RFNDX_PRIORTERM_UNPAID_CHARGES |               |                 |                  |                      |                         |  |  |  |  |
|                     | *Join Type Left Out                         | er Join       | Y               |                  |                      |                         |  |  |  |  |
|                     | Query Name 2 RFNDX                          | _TUITCALC_REQ |                 |                  |                      |                         |  |  |  |  |
| Query               | Join Details                                |               |                 | Find   🗖         | 📕 🛛 First 🕚 1-2 of 2 | 🕑 Last                  |  |  |  |  |
| Query<br>Alias<br>1 | Query Name 1                                | *Query Field  | *Condition Type | Query Alias 2    | Query Name 2         | *Child Query Field Name |  |  |  |  |
| 1 Q1                | RFNDX_PRIORTERM_UNPAID_CHARGES              | A.EMPLID V    | equal to 🔻      | TUITION_CALC_REQ | RFNDX_TUITCALC_REQ   | A.EMPLID                |  |  |  |  |
| 2 Q1                | RFNDX_PRIORTERM_UNPAID_CHARGES              | <b>T</b>      | equal to 🔻      | TUITION_CALC_REQ | RFNDX_TUITCALC_REQ   |                         |  |  |  |  |
| 0                   | Cancel                                      |               |                 |                  |                      |                         |  |  |  |  |

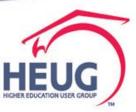

Manually assign the join with the added query by selecting and mapping fields. You will be able add new queries to bring in additional Data fields

| Composite Query Name | REFUND_E | XCEPTI | IONS          |                   |                    |                     |                         |
|----------------------|----------|--------|---------------|-------------------|--------------------|---------------------|-------------------------|
| Туре                 | Public   |        |               |                   |                    |                     |                         |
| *Status              | Active   | ٣      |               |                   |                    |                     |                         |
| Description          |          |        |               |                   |                    |                     |                         |
|                      |          |        | Fields        | Joins             | Filters            | Having              | SQL                     |
|                      | <b>D</b> | *      | Joins         |                   |                    | Find   🖉   🔢        | First 🕚 1-3 of 3 🛞 Last |
|                      | _        |        | Query Alias 1 | Query Name 1      | Join Type          | Query Alias 2       | Query Name 2            |
| CR                   | •        |        | Q1            | RFND_BASE_CREDITS | Left Outer<br>Join | FACR_NE_ENRLCR      | RFND3_FACR_NE_ENRLCR    |
| LANANCE              | •        |        | Q1            | RFND_BASE_CREDITS | Left Outer<br>Join | PRIOR_TERM_BLANANCE | RFND2_PRIOR_TERM_BA     |
|                      |          | Ŧ      | Q1            | RFND_BASE_CREDITS | Left Outer         | Q2                  | RFND1_TP_CONTRACT       |

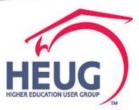

#### SQL is built as you go and can be viewed on SQL tab

| Composite Query Name | REFUND_E | XCEPTI | IONS                                                                                                    |                                                                                                    |                                                                                                    |        |     |   |
|----------------------|----------|--------|----------------------------------------------------------------------------------------------------|----------------------------------------------------------------------------------------------------|----------------------------------------------------------------------------------------------------|--------|-----|---|
| Туре Г               | ublic    |        |                                                                                                    |                                                                                                    |                                                                                                    |        |     |   |
| *Status              | Active   | Ŧ      |                                                                                                    |                                                                                                    |                                                                                                    |        |     |   |
| Description          |          |        |                                                                                                    | 1                                                                                                    |                                                                                                    |        |     |   |
|                      |          |        |                                                                                                    |                                                                                                    |                                                                                                    |        |     | _ |
|                      |          |        | Fields                                                                                                    | Joins                                                                                                    | Filters                                                                                                    | Having | SQL | 0 |
| - Actions            |          |        |                                                                                                    | SQL Pruning                                                                                                    | g No Pruning                                                                                                    | Ŧ      |     |   |
| V Query Selected     |          |        | SELECT Q1."A.EM                                                                                                    |                                                                                                    |                                                                                                    |        |     |   |
| 🗉 💞 Q1               |          | -      | Q1."A.ACCOUN                                                                                                    | T_TERM",                                                                                                    |                                                                                                    |        |     |   |
| E FACR_NE_ENRLCR     | Þ        |        | Q1."A.ACCOUN<br>Q1."A.ACCOUN                                                                                                    |                                                                                                    |                                                                                                    |        |     |   |
| PRIOR_TERM_BLANANCE  |          |        | Q2."A.EMPLID",<br>Q2."A.ACCOUN                                                                                                    | T_TERM",                                                                                                    |                                                                                                    |        |     |   |
| ■ 🝀 Q2               | •        | -      | Q2."A.ACCOUN<br>Q2."B.CONTRA                                                                                                    |                                                                                                    |                                                                                                    |        |     |   |
|                      |          |        | PRIOR_TERM_<br>PRIOR_TERM_<br>PRIOR_TERM_<br>PRIOR_TERM_<br>FACR_NE_ENR<br>FACR_NE_ENR<br>FACR_NE_ENR<br>FACR_NE_ENR<br>FACR_NE_ENR<br>FACR_NE_ENR<br>FACR_NE_ENR<br>FACR_NE_ENR<br>FACR_NE_ENR<br>FACR_NE_ENR<br>FACR_NE_ENR<br>A.ACCOUNT_T<br>FROM<br>VHERE (Ā.BUSI<br>AND A.ACCOU<br>ND A.ACCOU<br>ND A.ACCOU<br>ONN<br>(SELECT A.EM | BLANANCE "B.ITEN<br>BLANANCE "C.DES<br>BLANANCE "B.ITEN<br>BLANANCE "B.ITEN<br>BLANANCE "A.ACC<br>LCR."B.UNT_TAKEI<br>LCR."C.OVRD_UNT_TAKEI<br>LCR."C.OVRD_UNT_TAKEI<br>LCR."C.OVRD_TAL<br>LCR."C.OVRD_TAL<br>LCR."C.OVRD_FA_<br>ID AS "A.EMPLID",<br>FRM AS "A.ACCO<br>VPL_SF AS "A.ACC | CRSHORT",<br><u>A</u> _TYPE",<br><u>5</u> ",<br>OUNT_TYPE_SF",<br>N_FA",<br>INT_FA",<br><u>INT_FA",</u><br><u>UNT_FA",</u><br><u>UNT_FA",</u><br><u>UNT_FA",</u><br><u>UNT_S"</u><br>NT_TERM",<br><u>COUNT_BALANCE"</u><br><u>OUNT_TYPE_SF"</u><br><u>INV'</u><br>()<br><u>0</u> 1 LEFT OUTER<br>)", |        |     |   |

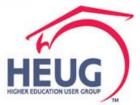

#### Review my fields and add/review using left column by expanding

| DRACL                                        | .E'           | All               | Search     Search     Advanced Search     Last Search Results   | Add To 🔫   |
|----------------------------------------------|---------------|-------------------|-----------------------------------------------------------------|------------|
|                                              | Composite Que | ry Name REFUND EX | EPTIONS                                                         |            |
|                                              |               | Type Public       |                                                                 |            |
|                                              |               | *Status Active    |                                                                 |            |
|                                              | Des           | scription         |                                                                 |            |
|                                              |               | senpuon           |                                                                 |            |
| Actions                                      |               |                   | Fields Joins Filters Having SQL                                 |            |
| <ul> <li>Query Select</li> <li>Q1</li> </ul> | ted           |                   | Find I 💷   🔜 First 🕚 1-21 of 21 💿                               | Last       |
|                                              |               |                   | Description Field<br>Format Heading Order-<br>By Sort Aggregate | Actions    |
| FACR_NE                                      |               |                   | 1 Q1."A.EMPLID" Char11 ID 1 Asc V                               | v 🗈 Þ      |
| ° ≪ PRIOR_TE<br>2 ∛ Q2                       | ERM_BLANANCE  |                   | 201."A.ACCOUNT_TERM" Char4 Acct Term                            | v 🗈 Þ      |
| v 💜 Q2                                       |               |                   | 3 Q1."A.ACCOUNT_BALANCE" SNm16.2 Balance                        | v 🗈 Þ      |
| $\mathbf{i}$                                 |               |                   | 4 Q1."A.ACCOUNT_TYPE_SF" Char3 Acct Type                        | v 🗈 Þ      |
|                                              | ~             |                   | 5 Q2."A.EMPLID" Char11 ID                                       | v 🗈 Þ      |
|                                              |               |                   | 6 Q2."A.ACCOUNT_TERM" Char4 Acct Term                           | v 🗈 Þ      |
|                                              |               |                   | 7 Q2."A.ACCOUNT_BALANCE" SNm16.2 Balance                        | v 🗈 Þ      |
|                                              |               |                   | 8 Q2."B.CONTRACT_NUM" Char25 Contract #                         | ▼ ■►       |
|                                              |               |                   | 9 Q2."C.EXT_ORG_ID" Char11 Org ID                               | v 🗈 Þ      |
|                                              |               |                   | 10 Q2."C.STRM" Char4 Term                                       | v 🗈 Þ      |
|                                              |               |                   | 11 PRIOR_TERM_BLANANCE."B.ITEM_TERM" Char4 Item Term            | v 🗈 Þ      |
|                                              |               |                   | 12 PRIOR_TERM_BLANANCE."C.DESCRSHORT" Char10 Short Desc         | <b>v D</b> |
|                                              |               |                   | 13 PRIOR_TERM_BLANANCE."B.ITEM_TYPE" Char12 Item Type           | <b>T</b>   |
|                                              |               |                   | 14 PRIOR_TERM_BLANANCE."EXPR5_5" SNm18.2 Sum(B.ITEM_AMT-        | v 🗈 Þ      |
|                                              |               |                   | 15 PRIOR_TERM_BLANANCE."A.ACCOUNT_TYPE_SF" Char3 Acct Type      | v 🗈 Þ      |
|                                              |               |                   | 16 FACR_NE_ENRLCR."B.UNT_TAKEN_PRGRSS" Num6.3 Take Prgrs        | v 🗈 Þ      |
|                                              |               |                   | 17 FACR_NE_ENRLCR."C.UNT_TAKEN_FA" Num6.3 FA Taken              | v 🗈 Þ      |
|                                              |               |                   | 18 FACR_NE_ENRLCR."C.REMOTE_UNT_FA" Num6.3 Remote               | v 🗈 Þ      |
|                                              |               |                   | 19 FACR_NE_ENRLCR."C.OVRD_UNT_TAKEN_FA" Char1 Ovrd Unt T        | v 🗈 Þ      |
|                                              |               |                   | 20 FACR_NE_ENRLCR."C.TOT_TERM_UNT_FA" Num6.3 Total              | v 🗈 Þ      |
|                                              |               |                   |                                                                 | v 🗈 Þ      |

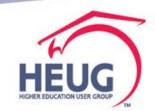

highereducation.cloud/.../QUERY MANAGER.QUERY MANAGER.GBL

Review your results in Run/Preview. Gear symbol Properties for Distinct is here too.

Main Menu 🔻 Favorites T ORACLE All - Search Advanced Search Advanced Search Results Add To 🤜 Composite Query Name REFUND EXCEPTIONS Type Public \*Status Active Description Field Filters Having SQL · Actions Query Selected Fields Find | 💷 | 🔜 First ④ 1-21 of 21 ④ Last 🗉 💞 Q1

Return

Preview Pruning Type Maximum Rows Fetched 100 No Pruning Preview Standard Pruning Download Prune to Select List Ovrd Acct Balance Acct Balance Acct Item Short sum(B.ITEM\_AMT- Acct Take FA ID ID Contract# Ora ID Term Item Type Remote Unt Total Term Desc B.APPLIED AMT) Type Prgrs Taken UntOvrd Type 1 FACOD0022 0750 -1500.00 TUT FACOD0072 0750 -1250.00 TUT 3 FACOD0102 0750 -1000.00 TUT FACOD0102 0750 -1000.00 0750\_DASHBOARD\_DEMO SFTPO0001 0750 4 FACOD0132 0750 -1250.00 TUT FACOD0132 0750 -1250.00 0750 DASHBOARD DEMO SFTPO0001 0750 5 FACOD0142 0750 -1250.00 TUT FACOD0142 0750 -1250.00 0750 DASHBOARD DEMO SFTPO0001 0750 6 FAFLD0003 0750 -555.50 TUT 0740 Class 17000000011 7 SFFLD00105 0750 -1000.00 TUT 250.00 TUT 0.000 12.000 0.000 N 12.000 N

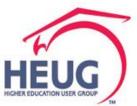

#### Actions Icon and drop downs

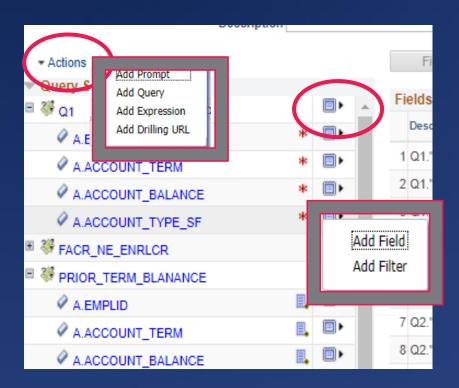

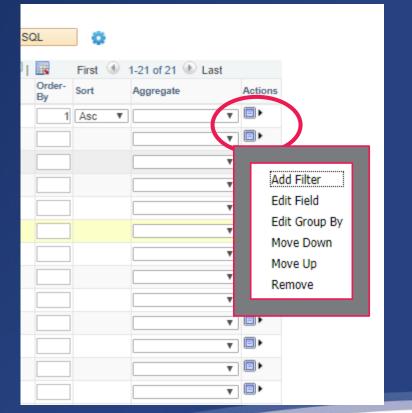

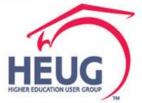

Review your results in Run/Preview. Gear symbol Properties for Distinct is here too.

Main Menu 🔻 Favorites T ORACLE All - Search Advanced Search Advanced Search Results Add To 🤜 Composite Query Name REFUND EXCEPTIONS Type Public \*Status Active Description Field Filters Having SQL · Actions Query Selected Fields Find | 💷 | 🔜 First ④ 1-21 of 21 ④ Last 🗉 💞 Q1

Return

Preview Pruning Type Maximum Rows Fetched 100 No Pruning Preview Standard Pruning Download Prune to Select List Ovrd Acct Balance Acct Balance Acct Item Short sum(B.ITEM\_AMT- Acct Take FA ID ID Contract# Ora ID Term Item Type Remote Unt Total Term Desc B.APPLIED AMT) Type Prgrs Taken UntOvrd Type 1 FACOD0022 0750 -1500.00 TUT FACOD0072 0750 -1250.00 TUT 3 FACOD0102 0750 -1000.00 TUT FACOD0102 0750 -1000.00 0750\_DASHBOARD\_DEMO SFTPO0001 0750 4 FACOD0132 0750 -1250.00 TUT FACOD0132 0750 -1250.00 0750 DASHBOARD DEMO SFTPO0001 0750 5 FACOD0142 0750 -1250.00 TUT FACOD0142 0750 -1250.00 0750 DASHBOARD DEMO SFTPO0001 0750 6 FAFLD0003 0750 -555.50 TUT 0740 Class 17000000011 7 SFFLD00105 0750 -1000.00 TUT 250.00 TUT 0.000 12.000 0.000 N 12.000 N

HEUG

Ready to add next query

|                             | *Status     | Active •                              | 1           |
|-----------------------------|-------------|---------------------------------------|-------------|
|                             | Description |                                       |             |
| - Actions                   |             |                                       | Fields      |
| Add Prempt                  |             |                                       | Fields      |
| Add Query<br>Add Expression | DRS         |                                       | Description |
| Add Drilling URL            |             | · · · · · · · · · · · · · · · · · · · | 1 Q1."A.EMP |
|                             |             |                                       | 2 Q1."A.ACC |
|                             |             |                                       | 3 SERVICE_  |
|                             |             |                                       | 4 SERVICE_  |
| Save Cano                   | el          |                                       |             |

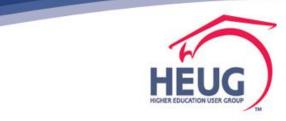

Review my fields and add/review using left column by expanding

| Composite Query N         | lame REF   | UND_EXC | EPTIONS                                   |                 |                                   |              |         |                   |         |
|---------------------------|------------|---------|-------------------------------------------|-----------------|-----------------------------------|--------------|---------|-------------------|---------|
|                           | Type Publ  | ic      |                                           |                 |                                   |              |         |                   |         |
| *Sta                      | atus Activ | /e      | ¥                                         |                 |                                   |              |         |                   |         |
| Descrip                   | ption      |         |                                           |                 |                                   |              |         |                   |         |
|                           |            |         |                                           |                 |                                   |              |         |                   |         |
| - Actions                 |            |         | Fields Joins Filters                      | Havi            | ng S(                             | 2L           | •       |                   |         |
| ✓ Query Selected     ✓ Q1 |            |         | Fields                                    |                 | Find   🗖                          |              | First 🕚 | 1-21 of 21 🛞 Last |         |
| A.EMPLID                  | *          |         | Description                               | Field<br>Format | Heading                           | Order-<br>By | Sort    | Aggregate         | Actions |
| A.ACCOUNT_TERM            | *          |         | 1 Q1."A.EMPLID"                           | Char11          | ID                                | 1            | Asc 🔻   | · · · · · ·       | •       |
| A.ACCOUNT_FERM            | *          |         | 2 Q1."A.ACCOUNT_TERM"                     | Char4           | Acct Term                         |              |         | <b>.</b>          | •       |
|                           | *          |         | 3 Q1."A.ACCOUNT_BALANCE"                  | SNm16.2         | Balance                           |              |         | <b>T</b>          | •       |
| A.ACCOUNT_TYPE_SF         |            |         | 4 Q1."A.ACCOUNT_TYPE_SF"                  | Char3           | Acct Type                         |              |         | <b>T</b>          | •       |
| FACR_NE_ENRLCR            |            |         | 5 Q2."A.EMPLID"                           | Char11          | ID                                |              |         | <b>T</b>          | •       |
| PRIOR_TERM_BLANANCE       | -          |         | 6 Q2."A.ACCOUNT_TERM"                     | Char4           | Acct Term                         |              |         |                   | •       |
| A.EMPLID                  | Ξ.         |         | 7 Q2."A.ACCOUNT BALANCE"                  | SNm16.2         |                                   |              |         |                   |         |
| A.ACCOUNT_TERM            | Ξ.         | _       | 8 Q2."B.CONTRACT NUM"                     | Char25          |                                   | _            |         |                   | •       |
| A.ACCOUNT_BALANCE         | Ξ.         | •       | 9 Q2."C.EXT ORG ID"                       |                 | Org ID                            |              |         |                   | •       |
| A.ACCOUNT_TYPE_SF         | *          |         |                                           |                 | -                                 |              |         | -                 | •       |
| EXPR5_5                   | *          |         | 10 Q2."C.STRM"                            |                 | Term                              |              |         |                   |         |
| B.ITEM_TYPE               | *          |         | 11 PRIOR_TERM_BLANANCE."B.ITEM_TERM"      |                 | Item Term                         |              |         |                   |         |
| C.DESCRSHORT              | *          |         | 12 PRIOR_TERM_BLANANCE."C.DESCRSHORT"     |                 | Short Desc                        |              |         |                   | _       |
| BITEM_TERM                | *          |         | 13 PRIOR_TERM_BLANANCE."B.ITEM_TYPE"      |                 | Item Type                         |              |         |                   | •       |
| ⊟ ॐ Q2                    |            | •       | 14 PRIOR_TERM_BLANANCE."EXPR5_5"          | SNm18.2         | sum(B.ITEM_AMT-<br>B.APPLIED_AMT) |              |         |                   | •       |
| A.EMPLID                  | *          | •       | 15 PRIOR_TERM_BLANANCE."A.ACCOUNT_TYPE_SF | " Char3         | Acct Type                         |              |         |                   | •       |
| A.ACCOUNT_TERM            | *          |         | 16 FACR_NE_ENRLCR."B.UNT_TAKEN_PRGRSS"    | Num6.3          | Take Prgrs                        |              |         |                   | •       |
| A.ACCOUNT_BALANCE         | *          |         | 17 FACR_NE_ENRLCR."C.UNT_TAKEN_FA"        | Num6.3          | FA Taken                          |              | ]       |                   | •       |
| B.CONTRACT_NUM            | *          |         | 18 FACR_NE_ENRLCR."C.REMOTE_UNT_FA"       | Num6.3          | Remote                            |              |         |                   | •       |
| C.EXT_ORG_ID              | *          |         | 19 FACR_NE_ENRLCR."C.OVRD_UNT_TAKEN_FA"   | Char1           | Ovrd Unt T                        |              |         |                   | •       |
| C.STRM                    | *          | •       | 20 FACR_NE_ENRLCR."C.TOT_TERM_UNT_FA"     | Num6.3          | Total                             |              |         | <b></b>           | •       |

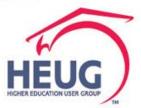

Review my fields and add/review using left column by expanding

| Pivot Grid                           |               |               |            |   |
|--------------------------------------|---------------|---------------|------------|---|
| <b>Ö -</b> (?)                       |               |               |            |   |
| Pivot Crid                           |               |               | Conapse An | _ |
| Item Type                            | 90000000041   | Item Term 0   | 750        |   |
| Short Desc                           | FASSSCHOL     | Item Code F   |            |   |
| Career                               | r UGRD        | Acad Load (   | (All) 🗸    |   |
| FA Load                              | (All)         | Calc Req Y    | ,          |   |
| Aid Yı                               | r 2016        |               |            | J |
| TUT<br>All<br>FACOD0132<br>FACOD0142 |               |               |            |   |
| 0                                    |               |               |            |   |
|                                      | TUT+FACOD0132 | TUT+FACOD0142 |            |   |

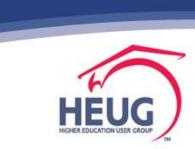

| LE'                                 |           |             |               | All 👻 Se     | arch       |             | »                  | Advanced Sear | ch                           |                  | _        |           | Add To       |                 |
|-------------------------------------|-----------|-------------|---------------|--------------|------------|-------------|--------------------|---------------|------------------------------|------------------|----------|-----------|--------------|-----------------|
|                                     |           |             | Pivot Grid    | ł            |            |             |                    |               |                              |                  |          |           |              | No<br>New Windo |
| Grid Viewer                         |           |             | <b>•</b> • @  |              |            |             |                    |               |                              |                  | <b>^</b> |           |              |                 |
| Pivot Grids                         |           |             | Pivot Grid    |              |            |             |                    |               | AII   📡 🛄 🛄                  | ]                |          |           |              |                 |
| Pivot Grid Name REF_CREDIT_BAL_FA_N |           |             | m Type (All)  |              | ~          | Item Term ( |                    |               |                              |                  |          |           |              |                 |
|                                     |           |             | rt Desc (All) | _            | ~          | Item Code   |                    |               |                              |                  |          |           |              |                 |
|                                     |           | <b>T</b>    |               | Career UGRI  | )          |             | Acad Load          |               | *                            |                  |          |           |              |                 |
| ata Source Type                     |           | •           |               | A Load (All) |            | ¥           | Calc Req           | (All)         | ~                            |                  |          |           |              |                 |
| Show all Views                      |           |             |               | Aid Yr 2016  |            |             |                    |               |                              |                  |          |           |              |                 |
| Search                              |           |             | тит           | Cred         | it Balance |             |                    |               |                              |                  |          |           |              |                 |
| Search                              |           |             |               |              | -6000.00   |             |                    |               |                              |                  |          |           |              |                 |
|                                     |           |             |               | D00 2        | -1500.00   |             |                    |               |                              |                  | Fir      | st 🕚 1 of | 1 🕑 Last     |                 |
| lame                                |           |             | FACO          | D01 2        | -1250.00   |             |                    |               |                              |                  |          |           |              |                 |
| DIT_BAL_FA_NE                       |           |             | FACO          | D01 2        | -1250.00   |             |                    |               |                              |                  | - 18     |           |              |                 |
|                                     |           |             | SFFL          | D00105       | -2000.00   |             |                    |               |                              |                  |          |           |              |                 |
|                                     | Pivot Gri | d Drilldown |               |              |            |             |                    |               |                              |                  |          |           |              | ×               |
|                                     | Detailed  | Data        |               |              |            |             |                    |               | Personalize   F              | ind L Mary All L | 21       | First (4) | 1-2 of 2 🛞 L |                 |
|                                     | Acct Type |             | tem Type      | Item Amt     | Item Term  | Short Desc  | Item Code          | Career        | Personalize   P<br>Prim Prog | Acad Load        | FA Load  | Calc Req  |              | ası             |
|                                     | тит       | FACOD0142   | 900000000041  | -500.00      | 0750       | FASSSCHOL   | F                  | UGRD          | LAU                          | L                | L        | Y         | <u>2016</u>  |                 |
|                                     | тит       | FACOD0142   | 900000000040  | -750.00      | 0750       | FASSGRANT   | F                  | UGRD          | LAU                          | L                | L        | Y         | <u>2016</u>  |                 |
|                                     | Return    |             |               |              |            |             |                    |               |                              |                  |          |           |              | ノ               |
|                                     |           |             |               |              |            |             |                    |               |                              |                  | _        |           |              |                 |
|                                     |           |             | -2.4K         |              |            |             |                    |               |                              |                  |          |           |              |                 |
|                                     |           |             |               | TUT+FAC      | OD0022     | TUT+FACOD01 | 32 TU<br>Acct Type | T+FACOD0142   | TUT+SI                       | FLD00105         | - 11     |           |              |                 |
|                                     |           |             |               |              |            |             |                    |               |                              |                  | _        |           |              |                 |
|                                     |           |             |               |              |            |             |                    |               |                              |                  |          |           |              | W               |
|                                     |           |             |               |              |            |             |                    |               |                              |                  |          |           | L            | JEI             |
|                                     |           |             |               |              |            |             |                    |               |                              |                  |          |           | 102          |                 |

# Back to the drawing board for the next adventure

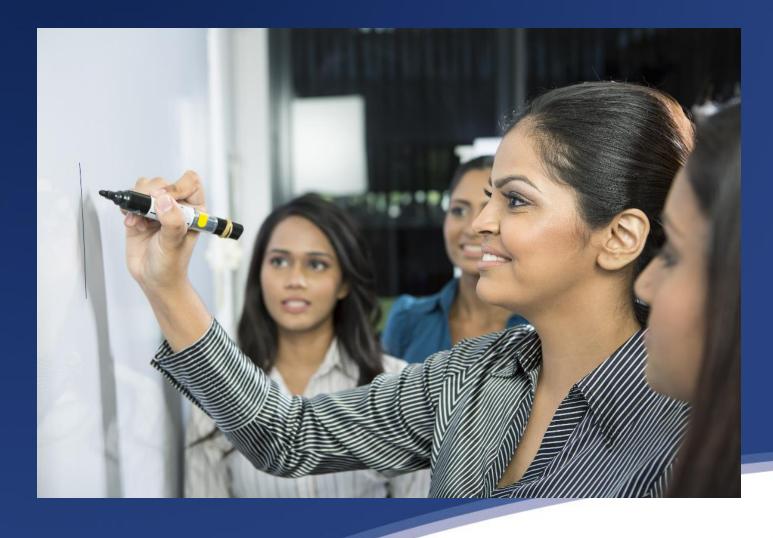

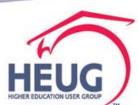

# Questions?

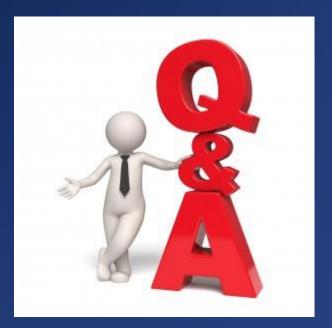

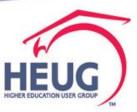

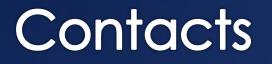

• Jeanette Phillips

- Manager, Higher Education-Student Practice, Deloitte
- E-mail: *jeaphillips*@Deloitte.com

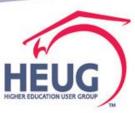

This presentation are available for download from the Conference site at https://www.heug.org/page /us-alliance-conference-files

Note: Sessions from previous HEUG conferences are also available.

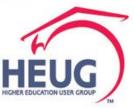